# ScratchJr. to Hopscotch

## Transition Guide

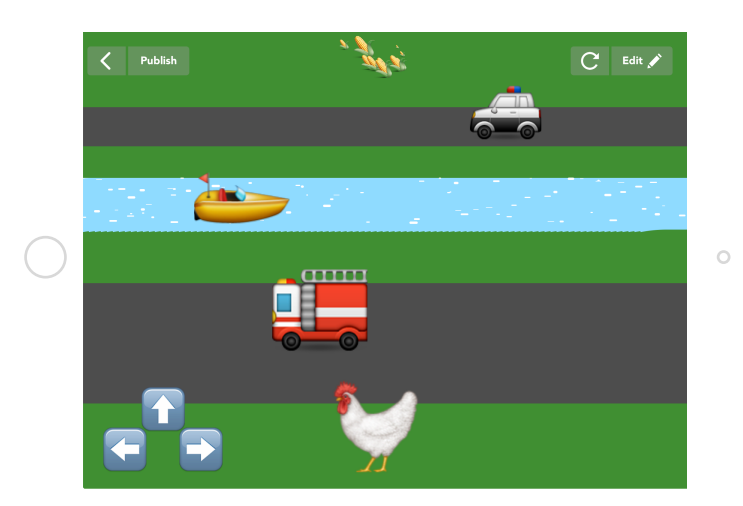

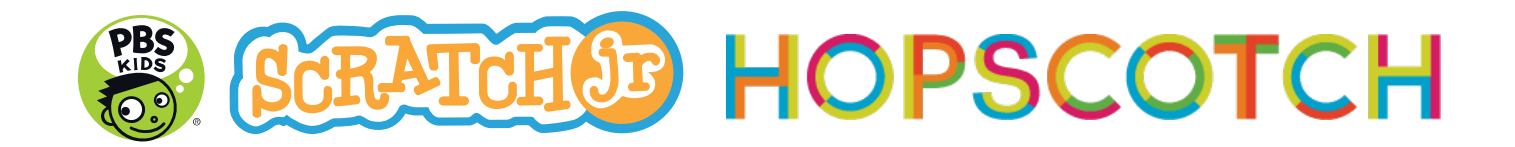

Hello! This is a resource designed to help facilitate the transition from coding on PBS KIDS ScratchJr to Hopscotch. Use it to familiarize yourself with Hopscotch, and then to help your kids continue their exploration of coding. (Note: you don't have to be familiar with ScratchJr.,—this can serve as an introduction to coding in general through Hopscotch.)

#### What is Hopscotch?

Hopscotch is a free programming app for iPad and iPhone. With it, you can drag easy-to-read code blocks to write programs. It is completely open-ended, and kids can code whatever they want on Hopscotch, including interactive stories and art, games, puzzles, generative art, and more. Hopscotch also has a community—kids can publish their work for others to play and remix. They can play and look under the hood of other kids' projects. The community inspires, connects, and teaches.

Hopscotch is most popular among kids 7-13, though it's appropriate for beginning coders of any age. It is compatible with iPad 2+, iPhone 4+, and iOS 8+. Hopscotch is available for free from the Apple App Store. Hopscotch is not yet available on Android devices or the browser.

You may code on Hopscotch offline, but to publish or play community projects, you must be online.

Link to download: [https://hop.sc/get\\_hopscotch](https://hop.sc/get_hopscotch)

#### Goals

This activity guide will:

- Help you become comfortable facilitating coding on Hopscotch
- Familiarize you with Hopscotch's interface
- Help you learn how to do things you've learned in ScratchJr in Hopscotch
- Introduce you to new coding concepts that extend beyond what you've explored in ScratchJr (don't worry—you've totally got this!)

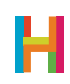

#### Key terms and ideas:

This activity guide will build on the key concepts explored through PBS KIDS's ScratchJr Activity Guide, and will focus on the following ideas:

- Sequence An ordered set of instructions.
- Event A trigger that a computer recognizes and that causes it to do something
- Loop A repeating set of instructions
- Value/Variable A holder for a number. (This is a new concept!)
- Conditional A command that tells the computer to do something "if" a certain condition is true. (This is a new concept!)

#### Who is this guide for?

Anyone who wants to learn how to code, or teach others how to code.

While creating this guide, we imagined you being a parent whose children are interested in coding or a teacher/community leader who facilitates coding programs for kids.

But anyone can use this guide to either learn how to code on Hopscotch yourself or to help others do the same.

#### Format:

The first two activities recreate activities you might have done with PBS KIDS ScratchJr. In these activities, you will revisit concepts, skills, and challenges, and will implement them in Hopscotch.

In these activities, you will also explore Hopscotch and become familiar with the interface. There are side-by-side comparisons to show you how something in PBS KIDS ScratchJr works in Hopscotch.

The second two activities will be new! They will introduce you to skills and concepts that you have not previously explored in PBS KIDS ScratchJr and will help you learn to apply them in Hopscotch.

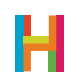

### Setting up Hopscotch

It's easy to get started using Hopscotch. For each device you will use, complete the following steps. You can do this ahead of time or walk your class through them on your first day.

1. Open Hopscotch app

2. Create a new account. (Accounts allow multiple students to share the same iPad, as well as access their work from home.)

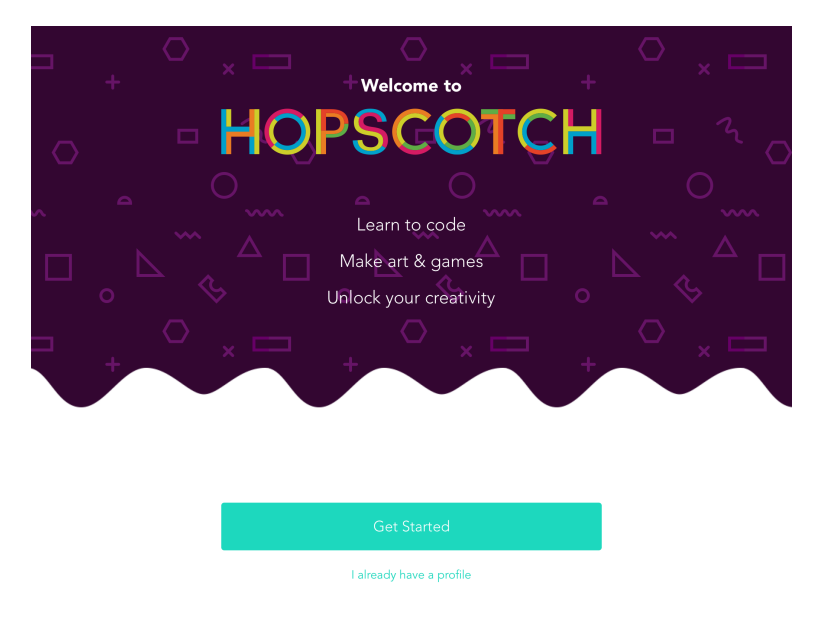

3. Tap the arrow to choose a non-personally identifiable nickname and enter a password. Email is not required to use Hopscotch (though it can help you retreive your password in the future).

You can also email Hopscotch to request bulk accounts. (help@gethopscotch.com)

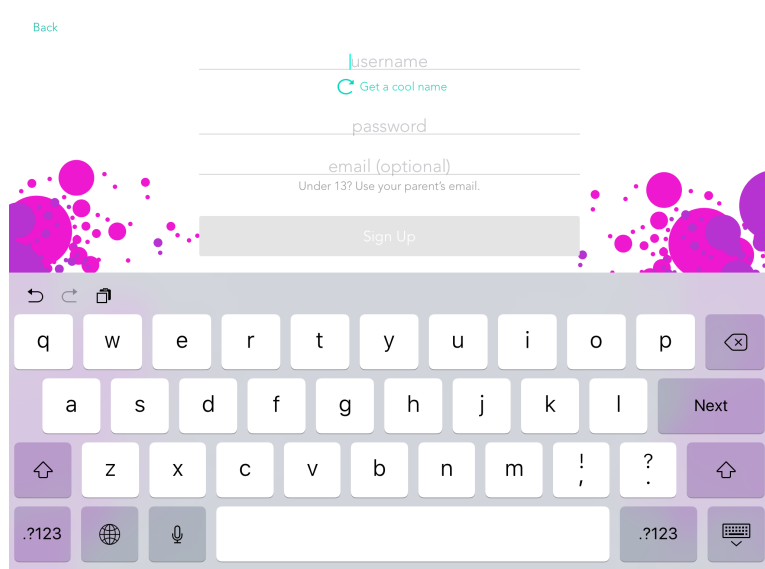

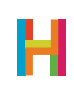

4. Your profile is your homebase in Hopscotch. Get started by tapping one of the first t hree tutorials (Jump In, Draw with Code, or Whack-a-Mole). Follow along to get familiar with the Hopscotch interface. After you're done, you can now access the full app via the bottom nav bar: on the far right you can access the Hopscotch Community. Here, you can play other Hopscotchers' projects and learn from their code. The lightning icon opens your notifications, including when someone has liked or remixed your project. Most importantly, the green plus button allows you to create a new project. Each project you create will appear below the video tutorials.

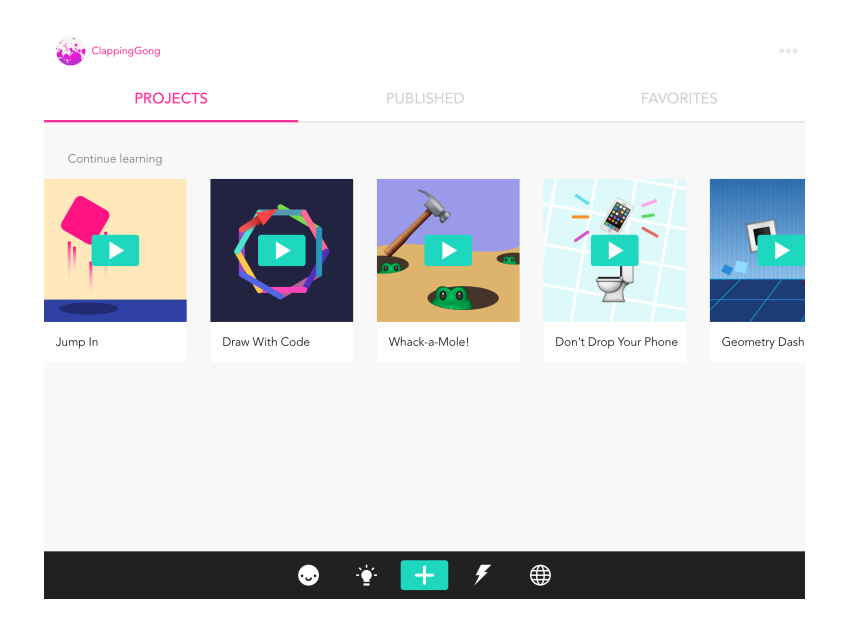

Note: PBS KIDS ScratchJr is a collaboration between PBS, Tufts University, the MIT Media Lab and the Playful Invention Company. The PBS KIDS logo & PBS KIDS ® PBS. Used with permission. ScratchJr logo is used with permission. PBS is not affiliated with the Massachusetts Institute of Technology or Tufts University.

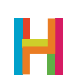